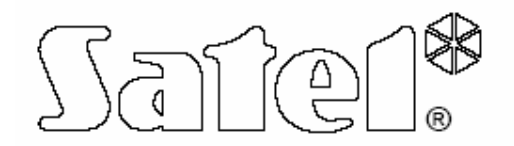

# **DT-1 Plus TELEFONHÍVÓ**

# **FELHASZNÁLÓI KÉZIKÖNYV**

MASCO Biztonságtechnikai és Nyílászáró Automatizálási Kereskedelmi Kft. 1045 Budapest, Madridi út 2. Tel: (06 1) 3904170, Fax: (06 1) 3904173, E-mail: masco@masco.hu, www.masco.hu

#### **FIGYELEM**

A telefonhívó telepítését biztonsági okokból csak szakképzett személy végezheti.

A telefonhívót csak PSTN vonalra lehet csatlakoztatni. Ha ISDN vonalra csatlakoztatja, a készülék károsodhat.

Ügyeljen arra, hogyha a telefonhívó által használt vonal gyakran foglalt és/vagy hibajelzést fog küldeni, ami függ a vonal és/vagy felügyeletétől. Ilyen esetekben a jelentés a rendszer üzemeltetőjének azonnal elküldésre kerül.

Nem szabad a készülékben semmilyen módosítást végezni, illetve a felhasználónak saját maga javítani. A szükséges karbantartásokat és javításokat szakember végezze (pl. a rendszer telepítője vagy a gyári szerviz).

A működési problémák elkerülésére a használat megkezdése előtt ajánlott ezt a felhasználói kézikönyvet alaposan áttanulmányozni.

# **TARTALOMJEGYZÉK**

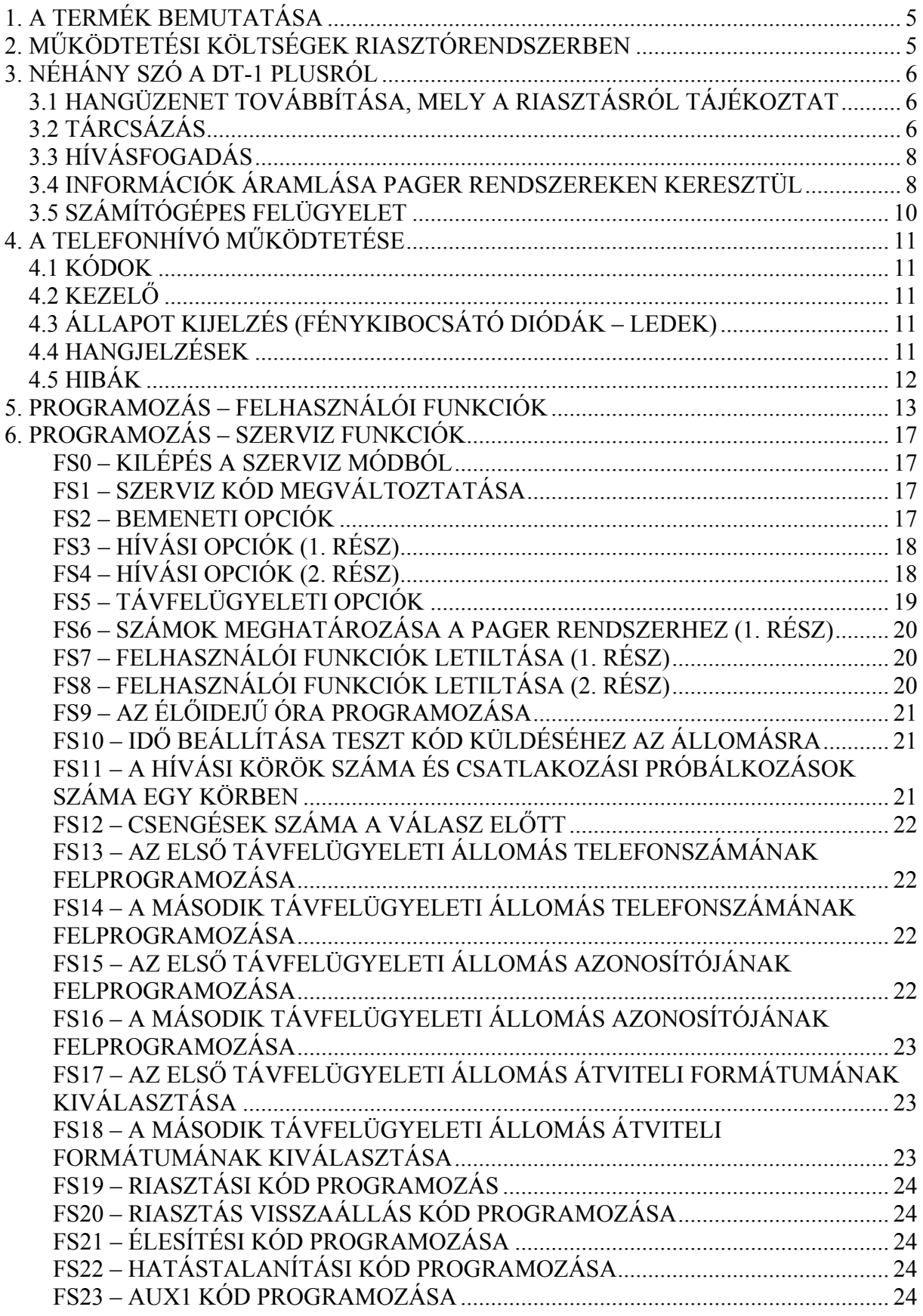

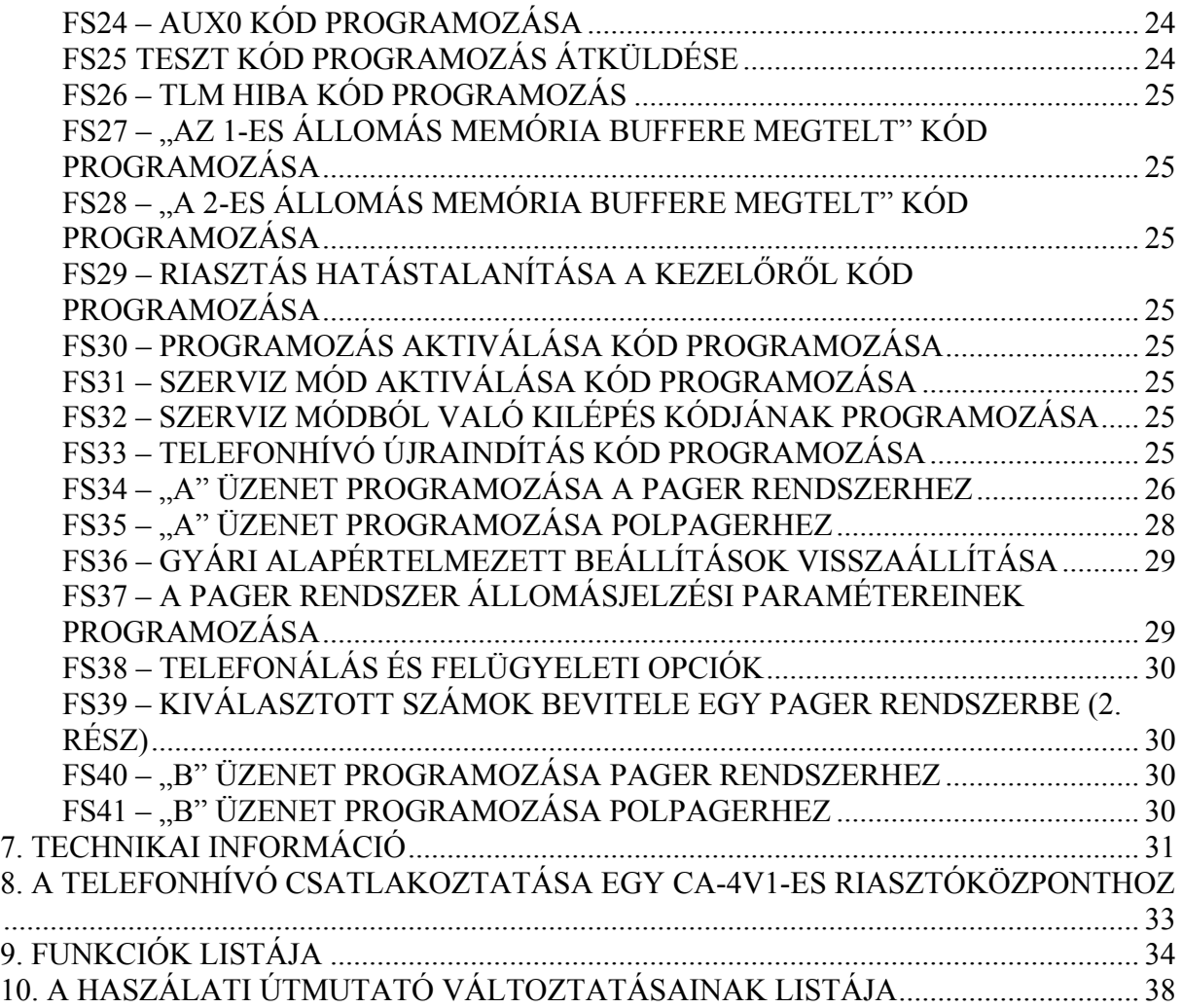

# <span id="page-4-0"></span>**1. A TERMÉK BEMUTATÁSA**

A DT-1 plus telefonhívó felügyeleti rendszerekhez, riasztórendszerekhez, vezérlő és mérőrendszerekhez lett tervezve, amelyeknek szükséges tömör üzeneteket küldeni, akár távoli helyekre is.

Reméljük, hogy a modern technikai megoldások és a szoftver, amiket a készülék gyártásakor felhasználtunk, lehetővé teszik majd Önnek, hogy gyorsan és hatékonyan tudjon üzeneteket továbbítani. A telefonhívó számos funkciójának köszönhetően, pedig több egyéb felhasználási területet is találhat a DT-1 plushoz.

# **2. MŰKÖDTETÉSI KÖLTSÉGEK RIASZTÓRENDSZERBEN**

A riasztóközpont fő feladata a jelzés és a veszélyes helyzetek jelentése, felügyeleti tevékenység keretében, pedig a felügyeleti állomás informálása a védett területről.

A funkciók végrehajtásának többsége a telefonvonal használatán alapul, aminek bizonyos költségei vannak. Általában, a riasztóközponttal kapcsolatban felmerülő költségek nagysága függ az információ mennyiségétől, amit a riasztóközpontnak továbbítania kell a távfelügyeleti állomásra. A telefonos kapcsolat hibája, illetve a riasztóközpont vagy a telefonhívó nem megfelelő telepítése esetén ez a költség nagymértékben növekedhet.

A telepítő a riasztórendszer működését speciális körülményekhez és a védett helyszínhez is be tudja állítani, így a felhasználó meg tudja határozni, hogy mik azok a körülmények, amelyekről bármi áron is, de értesülni akar, illetve bizonyos események jelzését a telefonhívó akár ki is hagyhatja.

# <span id="page-5-0"></span>**3. NÉHÁNY SZÓ A DT-1 PLUSRÓL**

A DT-1 plus egy telefonhívó, mely telefonvonalon keresztül riasztási üzeneteket továbbít. A készülék képes:

- Hangüzenettel értesíteni vészesetről (egy- vagy kétüzenetes mód lehetséges)
- hangüzenettel vagy hangkóddal felveszi a telefont
- alfanumerikus üzeneteket küld pager rendszereknek (POLPAGER, EASY-CALL, TELEPAGE) – egy vagy kétüzenetes módra van lehetőség)
- digitális üzeneteket küld egy vagy két számítógépes távfelügyeleti állomásra.

A DT-1 plus együtt tud dolgozni bármilyen típusú telefonközponttal. A készülék figyeli a vonal státuszát, felismeri a telefonközpont jeleit és információt szolgáltat arról, hogy a csatlakozás sikeres volt. A Pulse és a Tone üzemmód egyaránt használható.

Az adatok, melyek a hívó szoftverre és a hangüzenetekre vonatkoznak, a nemfelejtő memóriába kerülnek eltárolásra (az adatok tápellátás hiány esetén sem vesznek el). Az adatprogramozásba való belépés akkor kerül engedélyezésre, ha a **felhasználói kód**ot (a gyári alapértelmezett kód: 1234) és a **szervizkód**ot (gyári alapértelmezett kód: 12345) megadta. A telefonhívónak három programozható bemenete van: ALM, ARM, AUX.

### *3.1 HANGÜZENET TOVÁBBÍTÁSA, MELY A RIASZTÁSRÓL TÁJÉKOZTAT*

A hangüzeneteket hat telefonszámra lehet továbbítani. A számokat és az üzeneteket a felhasználói funkciók között lehet beprogramozni. A telefonhívó memóriája lehetővé teszi egy 16 másodperces vagy két 8 másodperces hangüzenet tárolását (FS38, 2 es opció). Az alap módozat (FS38 – 2-es LED kikapcsolva) lehetővé teszi egy üzenet elküldését az összes számra. Az üzenetek átküldése az ALM vagy AUX bemenet aktiválódása után indul. A hívási sorrend megegyezik a beprogramozott számok számozásával. A hívási körök számát a szerviz funkcióknál lehet beállítani.

Működtetés két üzenetes módban (FS3 – 1-es LED bekapcsolva; FS38 – 2-es LED bekapcsolva) társítva van egy telefonszám szétosztáshoz az egyes bemenetekre és az üzenet telefonszámára. Az ALM bemenet aktiválása elindítja az 1-es hangüzenetet az 1-es, 2-es és 3-as felhasználói funkciókban beprogramozott telefonszámokra, melyek nincsenek PAGER üzenetekhez kijelölve az FS6-os szerviz funkción keresztül. Az AUX bemenet aktiválása elindítja a 2-es hangüzenetet a 4-es, 5-ös és 6-os felhasználói funkciókban beprogramozott számokra, amelyek nincsenek kijelölve a PAGER üzenetekhez az FS6-os és FS39-es szerviz funkciókon keresztül.

#### *3.2 TÁRCSÁZÁS*

Miután a "vevőegység felvette a telefont", a telefonhívó vár a jelzésre, hogy a telefonközpont elolvasta. Miután a készülék a megfelelő jelzést megkapta, hívja a számot és vár a visszajövő kicsengés jelzésre (ezt a hangot halljuk a telefonban, ha valakit felhívunk és a telefonja kicseng). A telefonhívó felismeri a visszajövő kicsengés jelzést, felveszi a telefont és elküldi a hangüzenetet. Miután az üzenetet elküldte, a hívó a következő számot kezdi el hívni.

Ha foglalt jelzés érkezik vissza, azonnal bontja a vonalat és a következő számot hívja. Ha sem foglalt jelzés, sem kicsengés nem érkezik vissza (a vonal megszakadása, interferencia miatt, vagy ha a vevő az első csengés alatt felveszi a telefont), a telefonhívó elküldi az üzenetet, de nem tekinti a hívást sikeresnek.

Ha minden számot egyszer felhívott, egy újabb kört indít, az első szám tárcsázásával kezdi (amennyiben több hívási kör lett beprogramozva). Egy "hívási kör" alatt egy számot csak egyszer hív. Ha a szám nem kapcsolható, a következő számot tárcsázza. Miután befejezte a "köröket", még egyszer megpróbálja azt a számot tárcsázni, amivel nem sikerült kapcsolatba lépnie. Minden sikertelen kapcsolatfelvétel után ezt négyszer próbálja meg. A körök száma és a csatlakozási kísérletek száma programozható (erre a célra az FS11 szerviz funkciót kell használni). Az alapértelmezett beállítás a körök számánál: 1, a kapcsolatfelvétel kísérleteinek számánál pedig 0, ami azt jelenti, hogy minden olyan számot, amit nem sikerül elérni, automatikusan négyszer hív fel.

A **hívások leállításá**hoz írja be a felhasználói kódot, vagy állítsa át az ARM bemenetet hatástalan helyzetbe. A kapcsolatfelvételt a LINE OUT fülhallgató csatlakozáson keresztül tudja ellenőrizni, ami lehetővé teszi, hogy a kapcsolatfelvétel alatt hallgassa, hogy mi történik.

*Megjegyzés: ne tesztelje a rendszert úgy, hogy egy telefont a telefonhívóval párhuzamosan csatlakoztat – ez interferenciát okozhat és a telefonhívó meghibásodásához vezethet.* 

#### **Ha egy továbbítandó üzenet van:**

- 1. Installálja a telefonhívót, csatlakoztassa hozzá a 12V tápellátást és a telefonvonalat;
- 2. programozzon be legalább egy telefonszámot (F1-F6 felhasználói funkciók);
- 3. rögzítse a hangüzenetet (F7);
- 4. programozza be az üzenetek számát, pl. 1 (FS38);
- 5. programozza be a bemenet válaszát a szerviz funkciókban (FS2 és FS3);
- 6. határozza meg a tárcsázás típusát (pulse vagy tone) (FS3);
- 7. engedélyezze a hívást (FS3);
- 8. programozza be a hívási körök számát (**nullánál nagyobbnak kell lennie**) (FS11).

*Megjegyzés: ha a jelek, amiket a telefonhívó a telefonvonalról kap, nem egyeznek a standarddal, a jel analízis letiltása /disabling signal analysis/ opciót megfelelően be kell állítani (FS4). Ha a vevő felvette a telefont és a jel nem folyamatos, tiltsa le a tárcsahang vezérlést.* 

Mielőtt kilép a szerviz módból, a telefonhívó ellenőrzi a beprogramozott adatokat. Ha nincs készen (pl. nincs telefonszám beprogramozva), a készülék letiltja a tárcsázást (FS3) és szerviz módban marad.

#### **Ha két továbbítandó üzenet van:**

1. Installálja a telefonhívót, csatlakoztassa hozzá a 12V tápellátást és a telefonvonalat;

- <span id="page-7-0"></span>2. programozzon be legalább két telefonszámot az F1-F3 felhasználói funkciók használatával az első számhoz és az F4-F6 felhasználói funkciók használatával a második számhoz;
- 3. rögzítse mindkét hangüzenetet (F7);
- 4. programozza be az üzenetek számát, pl. 2 (FS38);
- 5. programozza be a bemenet válaszát a szerviz funkciókban (FS2);
- 6. programozza be az üzenet továbbítási aktiválódást az AUX bemeneten (FS3);
- 7. határozza meg a tárcsázás típusát (pulse vagy tone) (FS3);
- 8. engedélyezze a hívást (FS3);
- 9. programozza be a hívási körök számát (**nullánál nagyobbnak kell lennie**) (FS11).

# *3.3 HÍVÁSFOGADÁS*

A készülék képes hívásokat fogadni és információt adni a rendszer állapotáról. A telefonhívó fogadja a hívást az előzetesen beállított csengések száma után. Három üzenetet tud átadni:

- egy hangüzenetet, ha a megelőző órában volt riasztás a rendszerben;
- négy rövid hangjelzést minden másodpercben, ha riasztás volt, de egy óránál régebben;
- másodpercenként egy rövid hangjelzést, ha nem történt riasztás, mióta a készüléket aktiválták.

*Megjegyzés: ha a telefonhívó két-üzenetes módban működik, lejátssza az ahhoz a bemenethez rendelt üzenetet, ami legutoljára aktiválva volt riasztási üzenet küldésekor.* 

Miután egy hívást fogadott, a funkció kb. 10 percig inaktív, ami lehetővé teszi kapcsolat létrehozását a válaszadó rendszerrel, vagy az ugyanarra a vonalra, a telefonhívó mögé csatlakoztatott fax-szal. A telefonhívót úgy kell programozni, hogy előbb fogadja a telefonhívásokat, mint a többi készülék (pl. ha a telefonhívó három csengés után fogadja a hívást, akkor a faxot 5-re állítsa).

#### **A hívásfogadás funkció aktiválása:**

- 1. Aktiválja a riasztás továbbítás funkciót (fent leírt módon);
- 2. programozza be a csengések számát a válasz előtt (FS12);
- 3. kapcsolja be a külső hívások fogadását /*answering to external phone calls*/ (FS4).

*Megjegyzés: a hívásokat csak akkor fogadja, ha az ARM bemenet úgy érzékeli, hogy a riasztóközpont be van kapcsolva.* 

### *3.4 INFORMÁCIÓK ÁRAMLÁSA PAGER RENDSZEREKEN KERESZTÜL*

Minden telefonszám, ami a felhasználói funkciókban lett beprogramozva, használható információküldésre pager rendszereken keresztül (POLPAGER, EASY-CALL, TELEPAGE). Az ebben a funkcióban használt szám tárcsázása után (ezt először kell beprogramozni az FS6 és FS39 szerviz funkciókban), a telefonhívó vár a pager rendszer központjának válaszjelére, majd a jel megkapása után elküldi az alfanumerikus üzenetet. Az üzenetet tone (DTMF) üzemmódban lehet továbbítani.

Mivel a különböző pager rendszerekben különbözőek a válaszjelek, az FS37-ben szükséges meghatározni, hogy a telefonhívó milyen rendszerrel dolgozik együtt.

A kapcsolatot csak azután értékeli sikeresnek, ha a telefonhívó válaszjelet kapott a pager rendszer központjától (ez garantálja, hogy a csatlakozás sikeres volt).

Alap módban (FS38 – 2-es LED kikapcsolva) egy üzenet továbbítására van lehetőség ("A" üzenet) minden kiválasztott telefonszámra. Az üzenet programozásához használja az FS34 és FS35 funkciókat.

Két üzenetes módban való működtetés (FS38 – 2-es LED világít) csatlakoztatva van a különböző telefonszámok elhelyezkedéséhez a hívó bemenetein és az üzenet számához – hasonlóan ahhoz a hangüzenetek esetében. Ebben az esetben az "A" üzenetet el lehet küldeni az 1-es, 2-es és 3-as telefonszámokra az ALM bemenet aktiválása után, míg a "B" üzenet (amit az FS40 és FS41 szerviz funkcióban programozott be) a 4-es, 5-ös és 6-os számra lesz továbbítva, ahogy az AUX bemenet aktiválódott.

#### **Ha egy olyan üzenet van, amit pager rendszeren keresztül kell elküldeni:**

- 1. Programozza be a pager számát, amihez a telefonhívónak küldeni kell az üzenetet, az F1-F6 felhasználói funkciók segítségével.
- 2. Programozza be a telefonszámot, amit használni akar az üzenetek továbbításához a pageren keresztül (FS6 vagy FS39).
- 3. Programozza be az A üzenetet (FS34 vagy FS35);
- 4. Határozza meg a pager rendszer válaszjelének paramétereit (FS37);
- 5. programozza be megfelelően a többi küldési opciót is (mint a hangüzenet továbbítását) és engedélyezze a hívásokat (FS2-FS4).

*Megjegyzés: az üzenet az ALM vagy AUX bemenet aktiválódása után kerül továbbításra. Az aktiválás módját az FS2 szerviz funkcióban lehet beprogramozni.* 

#### **Ha két különböző üzenet van, amit pager rendszeren keresztül kell elküldeni:**

- 1. Programozza be a pager számát, amihez a telefonhívónak küldeni kell az üzenetet, az A-hoz használja az F1-F3 felhasználói funkciókat, majd ahhoz a pager számhoz, amire a B üzenetet akarja elküldeni, használja az F4-F6 felhasználói funkciókat.
- 2. Programozza be a telefonszámot, amit használni akar az üzenetek továbbításához a pageren keresztül (FS6 vagy FS39).
- 3. Programozza be az üzeneteket (FS34 vagy FS35 az A üzenethez; FS40 vagy FS41 a B üzenethez);
- 4. Határozza meg a pager rendszer válaszjelének paramétereit (FS37) ugyanaz a rendszer mindkét üzenethez;
- 5. állítsa be megfelelően a többi küldési opciót is (mint két hangüzenet továbbítását) és engedélyezze a hívásokat (FS2-FS4).

#### <span id="page-9-0"></span>*3.5 SZÁMÍTÓGÉPES FELÜGYELET*

Függetlenül a hangüzenetek küldésétől és az pager rendszereken keresztül küldött üzenetektől, a telefonhívó tud üzenetet küldeni egy vagy több számítógépes felügyeleti állomásra.

A felügyelet prioritást élvez, mielőtt az üzenetek elküldésre kerülnek a másik hat telefonszámra, leállítja a hang-és szöveges üzenetek küldésének folyamatát, és előbb az adatok kerülnek elküldésre a távfelügyeleti állomás felé. A riasztás törlése a felhasználói kóddal nem szakítja meg ennek kommunikálását a távfelügyeleti állomás felé.

Az adatokat egy vagy többféle formátumban (standardok). Az átviteli formátumokat az FS17-es és FS18-as szerviz funkciókban lehet programozni. Az adatformátumot a kód (FS19-től FS33-ig) és az azonosítók (FS15 és FS16) hosszán keresztül lehet meghatározni. A következő formátumok elfogadhatók: 3/1, 3/2, 4/1, 4/2. Egy négy számjegyű azonosító és egy karakteres kódot 4/1-es formátumnak kell érteni. Hogy megfeleljen a távfelügyeleti állomás követelményeinek, az átviteli és az adatformátumot ki kell választani.

*Megjegyzés: 00 és azzal egyenértékű kódot nem lehet átküldeni az állomásra.* 

#### **A távfelügyeleti állomással való kommunikációnak négyféle módja van:**

- átvitel egy állomásra
- párhuzamos átvitel két állomásra (ugyanazt az eseményt küldi át mindkettőre);
- átvitel két állomásra MEGOSZTOTT RIPORT módban (néhány kódot továbbít az egyes állomásra, néhányat pedig a kettesre, az üzenet sürgősségétől függően osztja meg őket);
- ha az egyes állomás nem elérhető, akkor a kettesre küldi az információt.

#### **A felügyelet aktiválása:**

1. programozza be egy vagy két felügyeleti állomás telefonszámát (FS13 és FS14),

- 2. programozza be az azonosítókat (FS15 és FS16),
- 3. válassza ki az átviteli formátumot (FS17 és FS18),
- 4. határozza meg az eseménykódokat (FS19-től FS33-ig),
- 5. határozza meg a kommunikáció módját (FS5).,
- 6. engedélyezze a felügyeletet (FS5).

*Megjegyzés: a telefonhívó automatikusan felfedezi a befejezetlen vagy helytelen adatokat, amikor kilép a szerviz módból. A hibát két hosszú hangjelzéssel jelzi. A felügyelet egyidejűleg le van tiltva az FS5-ön.* 

# <span id="page-10-0"></span>**4. A TELEFONHÍVÓ MŰKÖDTETÉSE**

#### *4.1 KÓDOK*

A telefonhívó programozási funkciói az illetéktelen hozzáférés ellen kóddal védettek. Az felhasználói funkciókat fel kell programozni, majd csak azután tudja őket átnézni, hogy felhasználói kódot adott. A szerviz funkciók a szerviz kód megadásával hozzáférhetők.

A kódok 4-6 karakter hosszúak lehetnek. Egy kód megjegyzése mindig a [#] gomb megnyomásával végződik.

#### Gyári beállítások: **FELHASZNÁLÓI KÓD 1234 SZERVIZ KÓD 12345**

Ha olyankor üti be a felhasználói kódot, amikor a készülék épp egy riasztásra válaszol, a telefonos üzenettovábbítás leáll, de a felügyelet továbbra is folytatódik.

#### *4.2 KEZELŐ*

A DT-1 plus kezelőjének formája a telefonokéhoz hasonlít. A billentyűkön elhelyezett betűk megkönnyítik a szöveges üzenetek felprogramozását a pager rendszerekhez. Az adatok programozása közben a [#] jelet használja a nyugtázáshoz, a [\*] jelet pedig a programozás leállításához. A billentyűk lenyomását billentyűhang kíséri.

### *4.3 ÁLLAPOT KIJELZÉS (FÉNYKIBOCSÁTÓ DIÓDÁK – LEDEK)*

A telefonhívó kijelzője négy LED-ből áll, amelyek jelzik a telefonhívó állapotát.

- **4) FOGLALT /BUSY/** a telefonvonal foglalt
- **3) VONAL /LINE/** jelzi a telefonvonal megfigyelését (a LED világít, ha a hangot hallja)

**2) JELENTÉS /REPORT/** - üzenet továbbítás

**1) TROUBLE /HIBA/** - hiba azonosítás.

A telefonhívót programozása közben, a LED-ek mutatják a programozott paraméter aktuális értékét (bináris kóddal, a PROGRAMOZÁS – FELHASZNÁLÓI FUNKCIÓK fejezetben lévő kódtáblázatnak megfelelően). A LED száma (4, 3, 2, 1) a LED nevénél mutatja, hogy melyik gombot kell használnia a LED állapotának megváltoztatásához (világít / nem világít) a bit funkciók programozása közben.

#### *4.4 HANGJELZÉSEK*

A programozási műveletek közben a telefonhívó hangjelzéseket ad, melyek jelentése a következő:

<span id="page-11-0"></span>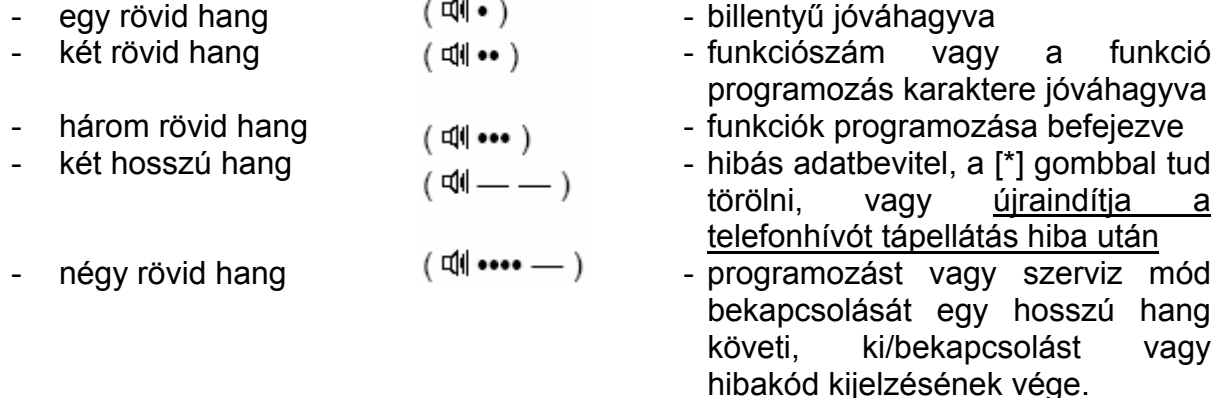

#### *4.5 HIBÁK*

A telefonhívó a HIBA /TROUBLE/ LED-en keresztül jelez, ha hibát fedez fel. A [\*] gomb lenyomása a hiba típus jelzők egymás után kijelzését eredményezi.

Amikor először nyomja le a [\*] gombot (amit egy rövid hangjelzés kísér) az első hibabeállítás megjelenik:

![](_page_11_Picture_134.jpeg)

Amikor másodszor nyomja le a [\*] gombot (amit két rövid hangjelzés kísér) a második hibabeállítás megjelenik:

![](_page_11_Picture_135.jpeg)

Amikor harmadszor nyomja le a [\*] gombot (egy jelsort fog hallani – négy rövid és egy hosszú hangjelzés) kilép a hibák átnézése funkcióból.

# <span id="page-12-0"></span>**5. PROGRAMOZÁS – FELHASZNÁLÓI FUNKCIÓK**

A felhasználói funkciók csak azután elérhetők, miután a **felhasználói kód**dal aktiválta a programozás módot és megnyomta utána a [#] gombot. A telefonhívó négy rövid és egy hosszú hangjelzéssel nyugtázza, hogy a programozási mód aktiválva lett és a HIBA /TROUBLE/ LED villogni kezd.

Az egyes funkciókba való belépéshez nyomja meg a funkciószámmal ellátott gombot majd a [#]-et (HIBA /TROUBLE/ LED villogása megszűnik).

*Megjegyzés: ha 120 másodpercen belül nem nyom le egyetlen billentyűt sem, a telefonhívó kilép a felhasználói programozás módból. A programozás mód azonnali elhagyásához válassza a 0-ás funkciót.* 

**1-ES FUNKCIÓ – 1-ES TELEFONSZÁM PROGRAMOZÁSA 2-ES FUNKCIÓ – 2-ES TELEFONSZÁM PROGRAMOZÁSA 3-AS FUNKCIÓ – 3-AS TELEFONSZÁM PROGRAMOZÁSA 4-ES FUNKCIÓ – 4-ES TELEFONSZÁM PROGRAMOZÁSA 5-ÖS FUNKCIÓ – 5-ÖS TELEFONSZÁM PROGRAMOZÁSA 6-OS FUNKCIÓ – 6-OS TELEFONSZÁM PROGRAMOZÁSA** 

Az F1 – F6-os funkciókhoz programozza azokat a telefonszámokat, amelyekre a telefonhívó az üzeneteket továbbítja. A telefonszámok max. 16 jegyűek lehetnek. A telefonszám a számjegyeken kívül tartalmazhat vezérlőkódokat is, melyek a hívási folyamatot irányítják.

- [\*] [0] **A** kód telefonszám vége
- [\*] [1] **B** kód átkapcsolás pulse üzemmódra
- [\*] [2] **C** kód átkapcsolás tone üzemmódra
- [\*] [3] **D** kód további várakozás a központ jelzésére
- [\*] [4] **E** kód rövid szünet (3 másodperc)
- [\*] [5] **F** kód hosszú szünet (10 másodperc)

A telefonszám programozása közben a LED-ek kijelzik a számjegy vagy karakter bináris kódját, amit az adott pillanatban éppen programoz. A [#] megnyomásával a kijelzett érték jóváhagyásra kerül. A telefonhívó a szám következő számjegyét mutatja.

Amikor egy új telefonszámot programoz, minden számjegyet a [#]-tel kell nyugtázni. Az A-F kódok felprogramozásához vigye be a [\*]-ot, majd a [számjegyet] és nyugtázza a [#] gomb megnyomásával.

![](_page_12_Picture_312.jpeg)

#### **KÓDOK KIJELZÉSE**

● – LED világít ○ – LED nem világít

MASCO Biztonságtechnikai és Nyílászáró Automatizálási Kereskedelmi Kft. 1045 Budapest, Madridi út 2. Tel: (06 1) 3904170, Fax: (06 1) 3904173, E-mail: masco@masco.hu, www.masco.hu A fenti táblázat segítségével le tudja olvasni az egész számot amit felprogramozott (beleértve a vezérlő kódokat) a programozott funkció számának bevitelével, majd a [#] gomb megnyomásával. A [#] gomb minden egyes lenyomására mutatja a rákövetkező számjegyet vagy kódot. A számok átnézése leáll, miután a tizenhatodik karaktert vagy számot jelzi három rövid beep hanggal. A telefonszámok programozásából (vagy átnézéséből) való azonnali kilépéshez nyomja meg a [\*] és a [#] gombokat.

#### *Megjegyzések:*

- *Minden telefonszámnak az "A" kóddal kell végződnie. A telefonszám memória nem használt elemeit is ezzel a kóddal lehet kitölteni.*
- *Ne programozzon parancsokat a telefonszámok elé. Határozza meg a hívás módját és a jel tesztet, mielőtt tárcsázza a megfelelő opciókat.*

#### PÉLDA A TELEFONSZÁM PROGRAMOZÁSRA

1. a telefonhívó csatlakoztatva van a telefonvonalra, az üzenetet az 553 1271 es telefonszámra kell továbbítani (a megfelelő szám programozási funkciót már kiválasztotta):

 $[5]$ #  $[5]$ [#]  $[3]$ [#]  $[1]$ [#]  $[2]$ [#]  $[7]$ [#]  $[1]$ [#]  $[1]$ [#]  $[1]$ [#]  $[1]$ 

 $\uparrow$   $\uparrow$   $\uparrow$   $\uparrow$   $\uparrow$   $\uparrow$   $\uparrow$   $\uparrow$ 

szám vége jel kilépés a funkcióból

2. a telefonhívó csatlakoztatva van a telefonvonalra, az üzenetet egy másik városba kell továbbítani (előhívó: 0-58), a telefonszám: 556 4031: [0]# [\*][3][#] [5][#] [8][#] [5][#] [5][#] [6][#] [4][#] [0][#] [3][#] [1][#] [\*][0][#] [\*][#]  $\uparrow$   $\uparrow$ 

városkód – vár a folyamatos jelre

*Megjegyzés: miután a 0-át tárcsázta, és mielőtt a központ a válaszjelet elküldte, beep hangokat hallhat (a telefonhívó befejezi a tárcsázást a 0 után és megpróbálja újra hívni a számot). Ebben az esetben a "jelre várakozás" ellenére egy szünetet kell beprogramozni (E vagy F kód).* 

3. a telefonhívó a belső kapcsolótábla vonalára van csatlakoztatva, a kifelé küldendő központ száma 84 233, a külső iroda központját pulse hívási módban lehet hívni, a belső központot pedig tone hívási módban, a külső központ felhívásához a 81-et kell tárcsáznia: [8]# [1]# [\*][3][#] [\*][1][#] [8][#] [4][#] [2][#] [3][#] [3][#] [\*][0][#] [\*][#]  $\uparrow$   $\uparrow$   $\uparrow$   $\uparrow$   $\uparrow$ hívókód B kód – átkapcsolás pulse hívási módra

*Megjegyzés: ebben az esetben alapértelmezettnek válassza ki a "tone hívási módot", az FS3 szerviz funkcióban.* 

*Megjegyzés: egy szám törléséhez programozza be a szám vége jelet (A kód) a szám első számjegyéhez, majd lépjen ki a szám programozási funkcióból [\*][#].* 

### **7-ES FUNKCIÓ – HANGÜZENETEK RÖGZÍTÉSE**

A hangüzeneteket egy belső mikrofon segítségével rögtön a funkció kiválasztása után rögzíteni tudja. Az üzenet 16 másodpercig tarthat. Amikor üzenetet rögzít, beszéljen hangosan és jól érthetően. Miután befejezte a rögzítést, a telefonhívó három rövid hangjelzést ad. Az üzenet a nemfelejtő memóriában kerül eltárolásra, ennek köszönhetően az üzenet nem törlődik tápellátás-hiány esetén sem.

![](_page_14_Picture_173.jpeg)

Ha a két üzenetes módot választotta ki (FS38), a rögzítési idő két részre oszlik a két üzenet számára. Miután belépett a felhasználói módba [KÓD][#] és kiválasztotta a rögzítés funkciót ([7][#]), a telefonhívó egy rövid hangjelzést ad és elkezdi rögzíteni az első üzenetet. 8 másodperc után szünet következik, majd két rövid hangjelzés után azonnal indul a második üzenet rögzítése. További 8 másodperc elteltével a rögzítésnek vége, ezt a telefonhívó három rövid hangjelzéssel jelzi.

#### **8-AS FUNKCIÓ – ÜZENET ELLENŐRZÉSE**

Üzenetének meghallgatásához dugjon be egy fülhallgatót a REPORT OUT aljzatba. Majd válassza ki a [8]-as funkciót, amikor a felhasználói funkciók programozási módjában van. Miután megnyomta a [#] gombot, a fülhallgatóban hallani fogja az üzenetet (16 másodperc). Három rövid beep hang jelzi az üzenet végét.

Két üzenetes módban (két rövid, 8 másodperces üzenet) a telefonhívó egymás után játssza le őket, két rövid hangjelzéssel elválasztva, a végén, pedig három rövid hangjelzést ad.

#### **9-ES FUNKCIÓ – FELHASZNÁLÓI KÓD MEGVÁLTOZTATÁSA**

A felhasználói kód 4-6 számjegyű lehet. A gyári alapértelmezett beállítást (1234) ebben a funkcióban tudja megváltoztatni.

Ennek végrehajtása nagyon egyszerű: miután kiválasztotta a funkciót, adja meg az új kódot és nyomja meg a [#] gombot.

![](_page_14_Picture_174.jpeg)

*Megjegyzés: a 7-es és 9-es funkciók példáinál feltételezzük, hogy a telefonhívó nem programozási módban van és a változtatások elvégzése után ki kell lépni az adott funkcióból. Normál körülmények között elegendő egyszer belépni a programozás módba, ott beállítani az összes kívánt funkciót, és nem kell minden funkció beállítása után egyenként kilépni és visszalépni.* 

#### **0-S FUNKCIÓ – KILÉPÉS A FELHASZNÁLÓ PROGRAMOZÁS MÓDBÓL**

Ez a funkció lehetővé teszi, hogy a felhasználó azonnal kilépjen a programozás módból.

# <span id="page-16-0"></span>**6. PROGRAMOZÁS – SZERVIZ FUNKCIÓK**

A szerviz funkciók a fontos műszaki paraméterek felprogramozására szolgálnak, ezeket az egyszerű felhasználó nem tudja megváltoztatni. A szerviz kód 4-6 számjegyű lehet, ez védi a rendszert a programozási módba való illetéktelen belépés ellen. A gyári alapértelmezett szerviz kód: 12345.

A szerviz kód megadása és a [#] gomb megnyomása a szerviz mód aktiválását eredményezi. Ebben a módban a telefonhívó vár a funkciószámra.

A szerviz módot rövid beep hangok jelzik, amelyek kb. 4 másodpercenként ismétlődnek.

Az FS2 – FS8, illetve az FS38 és FS39-es funkciók meghatározzák a telefonhívó működését. Miután belép a fenti funkciók közül valamelyikbe, a LED-ek mutatják, hogy melyik funkció van bekapcsolva. A programozás a megfelelő LED ki-és bekapcsolásából áll, a LED számával ellátott számbillentyű lenyomásával. Miután az adott funkcióban az összes opciót beállította, nyugtázza a beállításokat a [#] gomb lenyomásával. Az FS15 – FS33-as funkciókat a felügyelettel kapcsolatos adatok programozásához tudja használni.

### **FS0 – KILÉPÉS A SZERVIZ MÓDBÓL**

A felhasználói programozástól eltérően, a szerviz mód nem kapcsol ki automatikusan, ha nem nyom le egyetlen gombot sem. A szerviz módból való kilépéshez nyomja meg a 0 funkciót.

#### **FS1 – SZERVIZ KÓD MEGVÁLTOZTATÁSA**

A szerviz kódot a felhasználói kóddal megegyező módon kell programozni.

PÉLDA: a szerviz kód megváltoztatása 456789-re (a szerviz mód már be van kapcsolva)

![](_page_16_Picture_162.jpeg)

#### **FS2 – BEMENETI OPCIÓK**

![](_page_16_Picture_163.jpeg)

# <span id="page-17-0"></span>**FS3 – HÍVÁSI OPCIÓK (1. RÉSZ)**

![](_page_17_Picture_202.jpeg)

#### *Megjegyzések:*

- *A 3-as opció (\*-gal jelölve) határozza meg az alapvető hívási módot. A telefonhívó ennek megfelelően kezdi a tárcsázást. Ha a tárcsázandó szám egy része egy standard szerint történik, a szám fennmaradó része pedig egy másik szerint, állítsa be az alapvető hívási módot, ahogy a szám első részénél szükséges és vigyen be egy parancsot, hogy kapcsoljon át a telefonszám másik standardjára.*
- *Ha a telefonhívó 16 másodperces módban működik, a 2-es LED világítása azt eredményezi, hogy az üzenet kétszer legyen lejátszva. Két üzenetes módban (mindkettő 8 másodpercig tart) a 2-es opció beállítása határozza meg, hogy melyik üzenetet fogja kétszer (2-es LED nem világít) vagy négyszer (2-s LED világít) lejátszani.*
- *Az 1-es opciót ki kell választani (1-es LED világít) két üzenetes módban.*

![](_page_17_Picture_203.jpeg)

# **FS4 – HÍVÁSI OPCIÓK (2. RÉSZ)**

#### *Megjegyzések:*

- *A 4-es opció engedélyezése ellenére a külső hívásfogadás lehet inaktív, ehhez az ARM bemenet státusza is fontos. Mielőtt engedélyezi az opciót, határozza meg, hány csengés után fogadja a hívást (FS12). A funkció részletes leírása a "TELEFONHÍVÓ HÍVÁSFOGADÁSA" fejezetben található.*
- *A telefonhívó egy beep hanggal jelzi, ha hibát észlel, és ezt 4 másodpercenként ismétli. A 3-as opcióban le tudja tiltani ezt a funkciót.*
- MASCO Biztonságtechnikai és Nyílászáró Automatizálási Kereskedelmi Kft. 1045 Budapest, Madridi út 2. • *Ha a 2-es opciót letiltja, a telefonhívó 5 másodperccel azután hívja a számot, hogy "a fogadó fél felvette a telefont". Ha a funkció engedélyezve van, a*

Tel: (06 1) 3904170, Fax: (06 1) 3904173, E-mail: masco@masco.hu, www.masco.hu

<span id="page-18-0"></span>*tárcsázás azután indul, hogy a telefonhívó megkapta a folyamatos hangjelzést a telefonközponttól. Ha a nem folyamatos jel miatt nem tud a telefonhívó tárcsázni, hibajelentés érkezik.* 

- *Az 1-es opció vezérli a telefonos válasz tesztet. Ha le van tiltva, a telefonhívó küld egy üzenetet 16 másodperccel a telefonszám hívása után (az első körben 8 másodperc után). Ez az opció főleg a hangüzenetek lejátszásán alapul. A pager üzenet továbbításánál és a felügyeletnél a telefonos válasz ellenőrzésének más feltételeknek kell megfelelni (a felügyeleti állomás vagy a pager rendszer válaszhangja).*
- *A 3-as opció az FS3-hoz, a 2-es és az 1-es az FS4-hez is tartozik felügyelet szempontjából. Ha tárcsázás után nem megfelelő jel érkezik vissza és az ilyen jel vezérlése le van tiltva, a telefonhívó 60 másodpercig vár a válaszhangra a távfelügyeleti állomástól. Az adatokat akkor küldi el, ha a távfelügyeleti állomástól kapott válaszjel megfelelő.*

# **FS5 – TÁVFELÜGYELETI OPCIÓK**

Az opciók, amiket ez a funkció segítségével programoz, meghatározzák az üzenetek továbbításának módját a távfelügyeleti állomás felé. A 3-as, 2-es és 1-es opciók megfelelő kombinációja lehetővé teszi a megfelelő üzenettovábbítási mód elérését. A következő opciókra van lehetőség:

![](_page_18_Picture_172.jpeg)

#### *Megjegyzések:*

- *Opciótól függően, 2 esemény kerül elküldésre az 1-es, a 2-es állomásra, vagy mindkettőre. Ha a 3-as opció be van kapcsolva, a 2-es opció státusza nem érdekes.*
- *Az átvitel esemény osztályzással (2-es opció) funkciónál a riasztási eseménykódokat az egyes távfelügyeleti állomásra küldi, az összes többi kódot, pedig a kettes állomásra.*
- *Az 1-es opciót is tartsa szem előtt, ha a 3-as opciót kikapcsolja.*

# <span id="page-19-0"></span>**FS6 – SZÁMOK MEGHATÁROZÁSA A PAGER RENDSZERHEZ (1. RÉSZ)**

![](_page_19_Picture_189.jpeg)

*Megjegyzés: az ebben a funkcióban kiválasztott telefonszámok jeleit a telefonhívó automatikusan teszteli, miután tárcsázta a telefonszámot azért, hogy megkapja a válaszjelet a pager rendszer központjától (akkor is, ha a tárcsahangok elemzése le van tiltva – 1-es opció az FS4-nél). Miután megkapta a megfelelő tárcsahangot, a telefonhívó memóriájába rögzített üzenet elküldésre kerül. További számokat a pagerhez az FS39-es funkciónál lehet megadni.* 

# **FS7 – FELHASZNÁLÓI FUNKCIÓK LETILTÁSA (1. RÉSZ)**

![](_page_19_Picture_190.jpeg)

# **FS8 – FELHASZNÁLÓI FUNKCIÓK LETILTÁSA (2. RÉSZ)**

![](_page_19_Picture_191.jpeg)

MASCO Biztonságtechnikai és Nyílászáró Automatizálási Kereskedelmi Kft. 1045 Budapest, Madridi út 2.

Tel: (06 1) 3904170, Fax: (06 1) 3904173, E-mail: masco@masco.hu, www.masco.hu

<span id="page-20-0"></span>![](_page_20_Picture_192.jpeg)

*Megjegyzés: lehetőség van a telefonhívó billentyűzetének lezárására arra az időre, amíg a riasztórendszer be van kapcsolva. Ehhez küldje a rendszer aktiválásáról informáló jelet az ARM bemenetre és aktiválja a 4-es opciót.* 

### **FS9 – AZ ÉLŐIDEJŰ ÓRA PROGRAMOZÁSA**

Szükséges az óra beállítása, ha a telefonhívó hívja a távfelügyeleti állomást, hogy standard átviteli teszteket elvégezze. Az időt az órák sorrendjében programozza: percek. Minden számjegyet a [#] gomb megnyomásával nyugtázhat.

PÉLDA: 12:45 beprogramozása (szerviz módba már belépett): [9][#] - válassza ki a funkciót, [1][#] - vigye be az óra első számjegyét [2][#] - vigye be az óra második számjegyét

[4][#] - vigye be a perc első számjegyét

[5][#] - vigye be a perc második számjegyét; lépjen ki a funkcióból a [#] gomb megnyomásával.

*Megjegyzés: a programozás közben a LED-ek mutatják (bináris kóddal) a telefonhívó idő következő számjegyeit.* 

# **FS10 – IDŐ BEÁLLÍTÁSA TESZT KÓD KÜLDÉSÉHEZ AZ ÁLLOMÁSRA**

A telefonhívó minden nap ugyanabban az időben teszt kódot küld a távfelügyeleti állomásra. Az FS10 funkcióban lehet azt az időpontot beállítani, amikor a tesztet elküldi.

Ha olyan számjegyet visz be, ami nem megfelelő időformátum (pl.: 99:99), a rendszer letiltja a teszt kód küldési funkciót. A programozása az FS9 funkcióval megegyezik.

#### **FS11 – A HÍVÁSI KÖRÖK SZÁMA ÉS CSATLAKOZÁSI PRÓBÁLKOZÁSOK SZÁMA EGY KÖRBEN**

Ez a funkció a következő két paramétert programozza, ami az üzenet továbbítás (tárcsázás) hatásosságát határozza meg:

- **Hívási körök száma** 1-től 9-ig (nagyobb az esélye a sikeres csatlakozásnak). A 0 kiválasztásával letiltja az üzenettovábbítás funkciót.
- **Csatlakozási próbálkozások száma** egy körben (1-től 9-ig) ha 0-át visz be, négy csatlakozási próbálkozást automatikusan elvégez. Ez a paraméter megakadályozza a vonal blokkolását a folyamatos hívások által egy nem elérhető szám esetében (ha senki nem veszi fel a telefont vagy a telefonhívó állandóan foglalt jelzést kap, stb.).

<span id="page-21-0"></span>A programozás két számjegy egymás utáni beviteléből áll, majd nyugtázni kell a [#] gomb megnyomásával. **Az első számjegy helyén a hívási körök száma áll, a második helyen pedig a próbálkozások száma, ha nincs kapcsolat.** 

PÉLDA: két hívási kör és három csatlakozási próbálkozás minden körben (szerviz mód már be van kapcsolva):

[1][1][#] - funkció kiválasztása [2] - körök számának megadása [#] - az első számjegy nyugtázása [3] - a körönkénti hívási próbálkozások számának megadása [#] - a második számjegy nyugtázása – majd automatikus kilépés a funkcióból.

*Megjegyzés: a körök számának 0-nál nagyobbnak kell lennie azért, hogy az üzenettovábbítás sikeres legyen.* 

### **FS12 – CSENGÉSEK SZÁMA A VÁLASZ ELŐTT**

Ez a funkció meghatározza, hogy a telefonhívó hány csengés után vegye fel a telefont, információt biztosít a riasztórendszer állapotáról. Ugyanúgy kell programozni, mint a 11-es funkciót. Ha ide 0 értéket visz be, letiltja a telefonfelvétel funkciót.

*Megjegyzés: ha fax készülék, vagy telefonközpont van csatlakoztatva a vonalra, a telefonhívó mögé, akkor kevesebb csengést állítson be a telefonhívóhoz, mint a többi eszközhöz.* 

### **FS13 – AZ ELSŐ TÁVFELÜGYELETI ÁLLOMÁS TELEFONSZÁMÁNAK FELPROGRAMOZÁSA**

#### **FS14 – A MÁSODIK TÁVFELÜGYELETI ÁLLOMÁS TELEFONSZÁMÁNAK FELPROGRAMOZÁSA**

Ezekben a funkciókban meg tudja határozni a távfelügyeleti állomások telefonszámait, amelyekre a rendszerben fellépő események elküldésre kerülnek. A számok programozása a felhasználói funkcióknál programozott számokkal megegyező módon történik (lásd az F1-F6-os leírásokat).

# **FS15 – AZ ELSŐ TÁVFELÜGYELETI ÁLLOMÁS AZONOSÍTÓJÁNAK FELPROGRAMOZÁSA**

#### <span id="page-22-0"></span>**FS16 – A MÁSODIK TÁVFELÜGYELETI ÁLLOMÁS AZONOSÍTÓJÁNAK FELPROGRAMOZÁSA**

Az azonosító a távfelügyeleti állomással kommunikáló riasztórendszer azonosító száma. Három vagy négy karakterből állhat (1-től F HEX-ig), a közepén nincsenek nullák. A három számjegyű azonosítónak 0-ra kell végződnie (ez a negyedik számiegye).

PÉLDA: az 1F30-as azonosító programozása

- [1][5][#] válassza ki a funkciót (a LED-ek mutatják az azonosító első számjegyét.
- [1] vigye be az új azonosító első számjegyét (a LED-ek az 1-et mutatják)
- [#] nyugtázza az új azonosító első számjegyét(a LED-ek mutatják az azonosító második számjegyét)
- $[$ \*][5][#] vigye be az "F" betűt az új azonosító második karaktere
- [3][#] vigye be az azonosító harmadik számjegyét

[0][#] - vigye be az azonosító negyedik számjegyét (miután megnyomta a # gombot, a rendszer kilép a funkcióból).

# **FS17 – AZ ELSŐ TÁVFELÜGYELETI ÁLLOMÁS ÁTVITELI FORMÁTUMÁNAK KIVÁLASZTÁSA**

### **FS18 – A MÁSODIK TÁVFELÜGYELETI ÁLLOMÁS ÁTVITELI FORMÁTUMÁNAK KIVÁLASZTÁSA**

Az átviteli formátumnak meg kell egyeznie a felügyeleti állomás operátoráéval. Ha lehetséges, használja a leggyorsabb formátumokat (7 – Ademco Express, DTMF a leggyorsabb; pulse formátumban 6 – Radionics 2300 paritással a leggyorsabb és 0 – Silent Knight a leglassabb; a "bővített" ormátumok legalább kétszer lassabbak).

Vigyen be egy karaktert 0 és C között, a lent leírtak szerint. A [#] gombbal tudja nyugtázni a kiválasztást.

#### ÁTVITELI FORMÁTUMOK.

- **0** Silent Knight, Ademco slow (1400Hz/10Bps)
- **1** Sescoa, Franklin, DCI, Vertex (2300Hz/20Bps)
- **2** Silent Knight fast (1400Hz/20Bps)
- **3** Radionics 1400Hz
- **4** Radionics 2300Hz
- **5** Radionics paritással 1400Hz
- **6** Radionics paritással 2300Hz
- **7** Ademco Express (DTMF)
- **8** Silent Knight, Ademco slow, bővített
- **9** Sescoa, Franklin, DCI, Vertex, bövített
- **A** Silent Knight fast, bővített

MASCO Biztonságtechnikai és Nyílászáró Automatizálási Kereskedelmi Kft. 1045 Budapest, Madridi út 2. Tel: (06 1) 3904170, Fax: (06 1) 3904173, E-mail: masco@masco.hu, www.masco.hu

- <span id="page-23-0"></span>**B** – Radionics 1400Hz, bővített
- **C** Radionics 2300Hz, bővített

### **FS19 – RIASZTÁSI KÓD PROGRAMOZÁS**

Ez a funkció meghatározza az állomásra küldendő kódot, amikor a RIASZTÁS bemenet rögzíti a "riasztás" státuszt (riasztás státusz az FS2 opcióban van meghatározva).

PÉLDA: 13-as kód programozása (szerviz módba már belépett)

- [1][9][#] funkció kiválasztása
- [1][#] vigye be a kód első karakterét
- [3][#] vigye be a kód második karakterét (miután megnyomta a # gombot, kilép a funkcióból).

### **FS20 – RIASZTÁS VISSZAÁLLÁS KÓD PROGRAMOZÁSA**

Ebben a funkcióban meghatározhatja azt a kódot, amit elküld a távfelügyeleti állomásra, ha az ALARM bemenet rögzíti a "riasztási" státusz feltűnését (a riasztási státusz az FS2-es opcióban van meghatározva).

### **FS21 – ÉLESÍTÉSI KÓD PROGRAMOZÁSA**

Ebben a funkcióban meghatározhatja azt a kódot, amit elküld a távfelügyeleti állomásra, ha az ARM bemenetre "bekapcsolás" státusz érkezik (az FS2-ben kiválasztott opciónak megfelelően).

### **FS22 – HATÁSTALANÍTÁSI KÓD PROGRAMOZÁSA**

Ebben a funkcióban meghatározhatja azt a kódot, amit elküld a távfelügyeleti állomásra, ha az ARM bemenetre "kikapcsolás" státusz érkezik (az FS2-ben kiválasztott opciónak megfelelően).

### **FS23 – AUX1 KÓD PROGRAMOZÁSA**

Bármely funkciót lehet az AUX bemenethez rendelni. Egy további riasztási- vagy vezérlőjelet is lehet hozzáadni. Az ebben a funkcióban programozott kód elküldésre kerül, amikor a státusz, amire a bemenet reagál eléri a bemenetet (FS2 opció).

# **FS24 – AUX0 KÓD PROGRAMOZÁSA**

Az ebben a funkcióban programozott kód elküldésre kerül, ha az AUX bemenet olyan státuszt kap, ami az ellentéte annak, amire a bemenet reagál (FS2 opció).

# **FS25 TESZT KÓD PROGRAMOZÁS ÁTKÜLDÉSE**

Az ebben a funkcióban programozott kód elküldésre kerül, ha az időzítő óráján az idő megegyezik az FS10 opcióban beprogramozott értékkel.

#### <span id="page-24-0"></span>**FS26 – TLM HIBA KÓD PROGRAMOZÁS**

Ha olyan esemény történik, amiről a távfelügyeleti állomást informálni kell, a telefonhívó elkezdi tárcsázni az állomás telefonszámát. Ha az állomás nem elérhető (pl. a vonal foglalt), a telefonhívó még hatszor megpróbál kapcsolatba lépni vele. Ha az összes próbálkozás sikertelen, egy percig nem tárcsáz. Ezután még egy tárcsázási kört indít. A TLM HIBA kódot küldi el első miatt, ha a telefonhívónak sikerül kapcsolatot létrehoznia a szünet után.

#### **FS27 – "AZ 1-ES ÁLLOMÁS MEMÓRIA BUFFERE MEGTELT" KÓD PROGRAMOZÁSA**

#### **FS28 – "A 2-ES ÁLLOMÁS MEMÓRIA BUFFERE MEGTELT" KÓD PROGRAMOZÁSA**

Ha a távfelügyeleti állomás hosszú ideig nem válaszol, az események a telefonhívó memóriájába kerülnek elmentésre. Ha az események száma meghaladja a memória nagyságát, a legrégebbi üzenet törlődik. Miután a kapcsolat létrejött a távfelügyeleti állomással és a memóriában lévő összes üzenet átküldésre kerül, a "memória buffer megtelt" kódot még utána elküldi.

#### **FS29 – RIASZTÁS HATÁSTALANÍTÁSA A KEZELŐRŐL KÓD PROGRAMOZÁSA**

Ha a telefonhívó továbbítja az üzeneteket a felhasználói funkcióban beprogramozott telefonszámokra, a felhasználói kód bevitelével (majd a # gomb lenyomásával) leállíthatja a folyamatot. Ekkor ennek a funkciónak kódja lesz elküldve.

### **FS30 – PROGRAMOZÁS AKTIVÁLÁSA KÓD PROGRAMOZÁSA**

Ez a kód minden esetben elküldésre kerül, ha a felhasználói módot valaki aktiválja.

# **FS31 – SZERVIZ MÓD AKTIVÁLÁSA KÓD PROGRAMOZÁSA**

#### **FS32 – SZERVIZ MÓDBÓL VALÓ KILÉPÉS KÓDJÁNAK PROGRAMOZÁSA**

### **FS33 – TELEFONHÍVÓ ÚJRAINDÍTÁS KÓD PROGRAMOZÁSA**

Ezt a kódot akkor küldi el, ha a telefonhívó újraindul (pl. ha áramkimaradás után a tápellátás visszatér).

*Megjegyzés: az eseménykódok megegyeznek a távfelügyeleti állomáson lévő operátorokkal. A programozás két karakter beviteléből áll, amiknek 0 és F közé kell esniük. Minden karaktert a [#] gombbal kell nyugtázni. A 3/1 és 4/1 formátumokhoz a*  <span id="page-25-0"></span>*nullát második karakternek kell bevinni. A 00-ás (két nulla) eseménykódú eseményeket a rendszer nem küldi el.* 

# **FS34 – "A" ÜZENET PROGRAMOZÁSA A PAGER RENDSZERHEZ**

A telefonhívó egy-három pager rendszerhez tud üzenetet továbbítani, pl. POLPAGER, TELEPAGE vagy EASY-CALL. Az automatikus pager rendszerek különböző módon továbbítják az üzeneteket. Ezért szükséges megismerni az adott pager használatát a programozás előtt. Ajánlott egy tesztet végrehajtani egy üzenet küldésével egy tone üzemmódú telefonról (DTMF).

*Például, az "ALARM997" üzenet elküldéséhez a POLPAGER-hez, a következő billentyűket kell lenyomni miután a központhoz csatlakozott:* 

![](_page_25_Picture_208.jpeg)

Riasztásra való válaszkor, miután csatlakozott a pager rendszer központjához, a telefonhívó a kezelő billentyűinek lenyomását utánozza.

Egy üzenet beprogramozásához vigye be a kódokat a következő billentyűkkel, amelyeket meg kell nyomni, ha az üzenetet telefonon küldte. Minden kódot a [#] gomb megnyomásával tud nyugtázni (mint a telefonszámok programozásánál). A telefonhívó 96 kódot tud tárolni.

#### *Megjegyzések:*

- *A számjegyeknek értéküknek megfelelnek (0-tól 9-ig)*
- *A [#] billentyű az "A"-nak felel meg (lásd a kódtáblázatot)*
- *A [\*] billentyű a "B"-nek felel meg*
- A három másodperces szünet kódja az "E"
- *Az üzenet programozását egy további karakterrel, az "F"-fel kell befejezni (ami informálja a telefonhívót, hogy ha a pager rendszernek szüksége van az üzenet végét jelző jelre, azt úgy kell programozni, ahogyan a rendszerhez szükséges, majd hozzáadni az üzenet vége jelet).*

#### **PÉLDA: ÜZENET PROGRAMOZÁSA POLPAGERHEZ:**

![](_page_25_Picture_209.jpeg)

![](_page_26_Picture_223.jpeg)

# **PÉLDA: ÜZENET PROGRAMOZÁSA TELEPAGEHEZ:**

![](_page_26_Picture_224.jpeg)

MASCO Biztonságtechnikai és Nyílászáró Automatizálási Kereskedelmi Kft. 1045 Budapest, Madridi út 2. Tel: (06 1) 3904170, Fax: (06 1) 3904173, E-mail: masco@masco.hu, www.masco.hu

<span id="page-27-0"></span>![](_page_27_Picture_256.jpeg)

Megjegyzés: a TELEPAGE rendszerben, ha a pager száma 4 számjegyű, a központ számával együtt kell megadni. Ha a pager száma 5 számjegyű, adjon 0001-et a központ számához (pl. programozzon 0D98250001A-t a elhasználói funkcióban), és adja meg a pager számát az üzenet elején.

#### **FS35 – "A" ÜZENET PROGRAMOZÁSA POLPAGERHEZ**

Ez a funkció megkönnyíti a POLPAGER rendszernek küldendő üzenetek programozását. A programozáshoz ugyanúgy nyomja meg a billentyűket, mint amikor üzenetet továbbít egy telefon segítségével. A telefonhívó elemzi a beérkezett üzenetet pontosan ugyanúgy, mint a POLPAGER központ és miután felismerte az üzenet végét, kilép a funkcióból. Szöveg bevitelét a telefonhívó kezelőjén lévő betűkkel könnyítheti meg. A betűk kiosztása az összes rendszernél megegyezik. POLPAGER rendszerben, ha ki akar választani egy középen lévő betűt, nyomja meg a betűt ábrázoló billentyűt. Ha a balra lévő betűt szeretné kiválasztani, nyomja meg a billentyűt és a [\*] gombot. Ha a jobb oldalon lévő betűt szeretné használni, nyomja

PÉLDÁK:

B betű – nyomja meg [2]

meg a betűt és a [#] gombot.

 P betű – nyomja meg [7][\*] F betű – nyomja meg [7][#]

Ha a szöveges formátumban szünetet akar hagyni a karakterek között, nyomja meg a [0] gombot, és ha kötőjelet akar használni, nyomja meg a [0] és a [\*] gombokat. Miután kiválasztotta a funkciót, a telefonhívó belép a numerikus módba. A szöveges

módba való átkapcsoláshoz üssön be [\*][\*]-ot, a numerikus módba való átkapcsoláshoz, pedig vigye be a [0][#]-et. Az üzenet befejezéséhez nyomja meg a [#] gombot (a telefonhívónak numerikus módban kell lennie).

PÉLDA: GÁZ PROBLÉMA üzenet programozása

 [3][5][#] - funkció kiválasztása (a JELENTÉS /REPORT/ LED villog, jelzi a telefonhívó készenlétét az üzenetfogadásra),

![](_page_27_Picture_257.jpeg)

![](_page_27_Picture_12.jpeg)

<span id="page-28-0"></span>![](_page_28_Picture_185.jpeg)

### **FS36 – GYÁRI ALAPÉRTELMEZETT BEÁLLÍTÁSOK VISSZAÁLLÍTÁSA**

Ez a funkció visszaállítja a gyári alapértelmezett értékeket. Miután kiválasztotta ezt a funkciót, a telefonhívó vár a nyugtázásra, ami visszaállíthatja az értékeket ([#]) vagy kiléphet ([\*]).

Miután kilép ebből a funkcióból, a telefonhívó beállításai a következők lesznek:

- felhasználói kód = 1234
- szerviz kód =  $12345$
- telefonszámok nincsenek programozva
- távfelügyeleti állomások telefonszámai nincsenek programozva
- az összes felügyeleti kód nullával egyezik meg
- a telefonálás, a hívásfogadás és a felügyelet letiltva
- üzenet = RIASZTÁS SATEL POLPAGER formátumban
- együttműködés a POLPAGER-rel

PÉLDA: a gyári értékek visszaállítása

[3][6][#] - funkció kiválasztása

Az összes LED villog – a telefonhívó vár a gyári alapértelmezett értékek funkció nyugtázására vagy az elutasításra.

[#] - nyugtázza a gyári alapértelmezett beállítások visszaállítását – a telefonhívó egy rövid hangjelzést generál, melyet három újabb rövid hangjelzés követ, ezzel nyugtázza, hogy a gyári alapértelmezett beállításokat visszaállította.

#### **FS37 – A PAGER RENDSZER ÁLLOMÁSJELZÉSI PARAMÉTEREINEK PROGRAMOZÁSA**

A pager rendszerek válaszjel paraméterei különböznek. A telefonhívó nem képes egyidejűleg többféle rendszerrel együtt dolgozni. Ez a funkció lehetővé teszi, hogy a jel paramétereit beprogramozza, amire a telefonhívónak majd reagálnia kell.

A paraméterek programozásához vigyen be 12 karaktert, melyek leírják a kiválasztott pager rendszer jelének paramétereit a lenti táblázatnak megfelelően. Minden karaktert a [#] gombbal kell nyugtázni.

![](_page_28_Picture_186.jpeg)

Megjegyzés: miután a beállítások újra lettek indítva az FS36 által, a telefonhívó úgy készül, hogy a POLPAGER-rel fog együtt dolgozni. Mivel a POLPAGER néhány állomáson megváltoztatja a tárcsahangot, alkalmanként szükséges a különböző handshake jelek paramétereit felprogramozni.

# <span id="page-29-0"></span>**FS38 – TELEFONÁLÁS ÉS FELÜGYELETI OPCIÓK**

![](_page_29_Picture_156.jpeg)

1-es LED (hiba) nem érdekes.

# **FS39 – KIVÁLASZTOTT SZÁMOK BEVITELE EGY PAGER RENDSZERBE (2. RÉSZ)**

![](_page_29_Picture_157.jpeg)

Lásd az FS6-os funkció leírását.

# **FS40 – "B" ÜZENET PROGRAMOZÁSA PAGER RENDSZERHEZ**

# **FS41 – "B" ÜZENET PROGRAMOZÁSA POLPAGERHEZ**

Ez a két funkció a második üzenet programozására szolgál a pager rendszer állomásra, amennyiben a telefonhívó két üzenetes módban dolgozik. Lásd az FS34 es és FS35-ös funkciók leírását.

#### **A TELEFONHÍVÓ ÚJRAINDÍTÁSA**

Lehetőség van a szerviz mód kiválasztására és az alapértelmezett értékek visszaállítására anélkül, hogy tudná a szerviz kódot. Ezt a következőképpen teheti meg:

- kapcsolja ki a tápellátást,
- helyezzen egy jumpert a telefonhívón a RESET pinekre,
- kapcsolja vissza a tápellátást (a telefonhívó négy rövid és egy hosszú hangjelzéssel nyugtázza a szerviz mód aktiválását),
- távolítsa el a jumpert a RESET pinekről és válassza ki az FS36-os funkciót.

# <span id="page-30-0"></span>**7. TECHNIKAI INFORMÁCIÓ**

![](_page_30_Picture_106.jpeg)

# **CSATLAKOZÁSOK**

![](_page_30_Figure_3.jpeg)

# **SORKAPCSOK**<br>T-1; R-1 - te

T-1; R-1 - telefon<br>TIP; RING - telefon

- TIP; RING telefonvonal<br>TMP tamper kör
	- tamper kör

MASCO Biztonságtechnikai és Nyílászáró Automatizálási Kereskedelmi Kft. 1045 Budapest, Madridi út 2. Tel: (06 1) 3904170, Fax: (06 1) 3904173, E-mail: masco@masco.hu, www.masco.hu

- ALM riasztási jel bemenet
- ARM riasztórendszer élesítve jel bemenet
- AUX további riasztási jel bemenet
- +12V tápellátás
- COM közös
	- védő földelés (csak a védő áramkörhöz csatlakoztatva)

# **MŰSZAKI ADATOK**

Súly Kb. 0,5 kg

Tápellátás 11-16V DC (riasztórendszereknél megszokott) Áramfelvétel Átlagosan 30mA (max. 80mA telefonáláskor) Méretek 150x170x35mm

*Megjegyzés: ha egy pillanatra a tápellátás 11V alá esik, (pl. amikor az akkumulátort teszteli, ami lemerült vagy nincs csatlakoztatva a telefonhívó panelhez) a telefonhívó újraindul, amit két hosszú beep hanggal jelez.* 

# <span id="page-32-0"></span>**8. A TELEFONHÍVÓ CSATLAKOZTATÁSA EGY CA-4V1-ES RIASZTÓKÖZPONTHOZ**

![](_page_32_Figure_1.jpeg)

![](_page_32_Picture_93.jpeg)

# <span id="page-33-0"></span>**9. FUNKCIÓK LISTÁJA**

# **FELHASZNÁLÓI FUNKCIÓK**

![](_page_33_Picture_145.jpeg)

**1** Szerviz kód programozása

#### **Bit funkciók**

![](_page_33_Picture_146.jpeg)

MASCO Biztonságtechnikai és Nyílászáró Automatizálási Kereskedelmi Kft. 1045 Budapest, Madridi út 2. Tel: (06 1) 3904170, Fax: (06 1) 3904173, E-mail: masco@masco.hu, www.masco.hu

![](_page_34_Picture_193.jpeg)

1045 Budapest, Madridi út 2.

Tel: (06 1) 3904170, Fax: (06 1) 3904173, E-mail: masco@masco.hu, www.masco.hu

- 28 2-es állomás memória buffer megtelt kód<br>
29 Riasztás kikapcsolása a kezelőről kód<br>
30 Programozás bekapcsolva kód<br>
31 Szerviz mód bekapcsolva kód<br>  $\begin{array}{ccc}\n & & (*) \\
 & (*) \\
 & (*) \\
 & (*) \\
 & (*) \\
 & (*) \\
 & (*) \\
 & (*) \\
 & ()\n\end{array}$ **29** Riasztás kikapcsolása a kezelőről kód \_ \_ (\*\*) **30** Programozás bekapcsolva kód **31** Szerviz mód bekapcsolva kód **32** Szerviz mód kikapcsolva kód **33** Telefonhívó újraindítása kód
- (\*) SZÉTOSZTOTT JELENTÉS módban a kódokat az 1-es állomásra küldi
- 
- (\*\*) SZÉTOSZTOTT JELENTÉS módban a kódokat a 2-es állomásra küldi SZÉTOSZTOTT JELENTÉS módban a kódokat az 1-es állomásra küldi (ha az AUX bemenet riasztást jelent – az 1-es opció bekapcsol az FS3-as szerviz funkcióban), ha az AUX nem riasztási bemenet, a kódokat a 2-es állomásra küldi.
- **34 A üzenet** programozása feldolgozással (max. 96 kód)

![](_page_35_Picture_357.jpeg)

\_ \_ \_ \_ \_ \_ \_ \_ \_ \_ \_ \_ \_ \_

- **35** A üzenet programozása POLPAGER-hez (standard)
- **36** Alapértelmezett beállítások programozása
- **37** A pager rendszer tárcsahang paramétereinek programozása

#### **Bit funkciók**

![](_page_35_Picture_358.jpeg)

Karakter funkciók

**40** B üzenet programozása feldolgozással (max. 96 kód)

 \_ \_ \_ \_ \_ \_ \_ \_ \_ \_ \_ \_ \_ \_ \_ \_ \_ \_ \_ \_ \_ \_ \_ \_ \_ \_ \_ \_ \_ \_ \_ \_ \_ \_ \_ \_ \_ \_ \_ \_ \_ \_ \_ \_ \_ \_ \_ \_ \_ \_ \_ \_ \_ \_ \_ \_ \_ \_ \_ \_ \_ \_ \_ \_ \_ \_ \_ \_ \_ \_ \_ \_ \_ \_ \_ \_ \_ \_ \_ \_ \_ \_ \_ \_ \_ \_ \_ \_ \_ \_ \_ \_ \_ \_ \_ \_

**41 B üzenet** programozása a POLPAGER-hez (standard)

#### **KÓDOK KIJELZÉSE**

![](_page_35_Picture_359.jpeg)

● – LED világít ○ – LED nem világít

MASCO Biztonságtechnikai és Nyílászáró Automatizálási Kereskedelmi Kft. 1045 Budapest, Madridi út 2. Tel: (06 1) 3904170, Fax: (06 1) 3904173, E-mail: masco@masco.hu, www.masco.hu

#### **A TELEFONSZÁMOK PROGRAMOZÁSÁT VEZÉRL KÓDOK**

[\*][0] A kód – telefonszám vége

[\*][1] B kód – átkapcsolás pulse tárcsázásra

[\*][2] C kód – átkapcsolás tone tárcsázásra

[\*][3] D kód – további várakozás a központ jelzésére

[\*][4] E kód – rövid szünet (3 másodperc)

[\*][5] F kód – hosszú szünet (10 másodperc)

*Megjegyzés: a telefonszám elé ne programozzon semmilyen parancsot. Határozza meg a tárcsázás módját és a tárcsázás előtti jel tesztet, a megfelelő opciókat használva. Minden telefonszámot az "A" betűvel zárja.* 

# <span id="page-37-0"></span>**10. A HASZÁLATI ÚTMUTATÓ VÁLTOZTATÁSAINAK LISTÁJA**

A lent felsorolt változtatások történtek a használati útmutatóban a készülék első 2000 márciusi forgalomba kerülése után.

![](_page_37_Picture_214.jpeg)

#### **FIGYELEM!**

Egy hatékony riasztórendszer nem tudja megakadályozni a betörést, vagy egy tűzkár előfordulását, csak a minimálisra tudja csökkenteni a kockázatot, hogy egy ilyen szituációban ne érkezzen semmilyen értesítés az eseményről. A SATEL cég ajánlja, hogy az egész riasztórendszert rendszeresen tesztelje le.